5) Select the tax year you would like to access from the drop-down menu and click on Display *M 2s for a given calendar will be a given calendary and particle by*  $\alpha$  *<i>of the millimagi following year)*

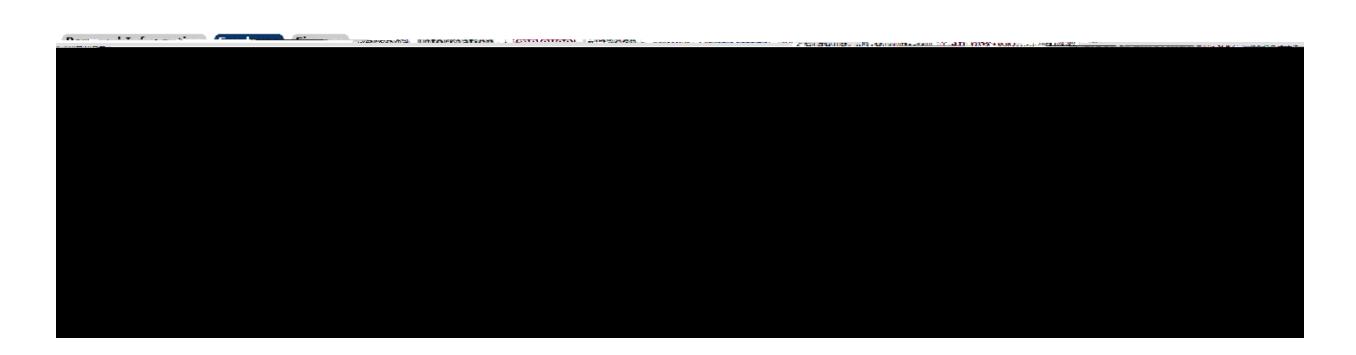